## **勘定奉⾏クラウドの「消費税改正」に伴う 汎⽤データ受⼊形式 の変更点**

勘定奉⾏クラウドの消費税改正「消費税10%・軽減税率」対応に伴う、変更点をご説明します。

===============================================================================================

- 製品上の対応
- 汎用データ受入(仕訳伝票)に関連する、お客様・パートナー様の対応
- 汎用データ受入(勘定科目・補助科目)に関連する、お客様・パートナー様の対応

#### **【製品上の対応】**

新税率10%施行日 (2019年10月1日)以後での8%軽減税率の取引入力のため、「消費税率種別」項 ⽬を新たに追加しました。

-----------------------------------------------------------------------------------------------

-----------------------------------------------------------------------------------------------

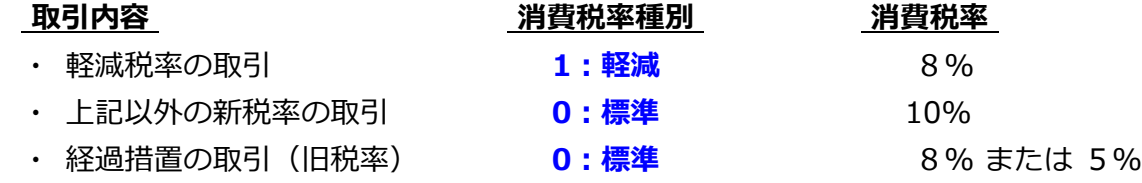

○ 『8%軽減税率の取引』を登録する際は、「消費税率種別」項目に「1:軽減」を設定します。

○ 勘定科目または補助科目に「消費税率種別」を設定できます。

- 例1)会議費のお茶代
	- 「会議費」の補助科目「茶菓子代」の 消費税率種別に「1:軽減」を設定します。
- 例2)飲食料品を取り扱う事業者の売上げ・仕入れ

勘定科⽬「売上⾼」「仕⼊⾼」の 消費税率種別に「1:軽減」を設定します。

○ 仕訳伝祟の汎用テータに「消費梲率種別」を設定していない(空白の)場合には、勘定科目または 補助科⽬にしたがって設定されます。

※ 伝票日付が 2019年10月1日 より前の場合は、必ず「0:標準」で設定されます。

また、「消費税率」を設定していない(空⽩の)場合には、伝票⽇付と「消費税率種別」をもとに 設定されます。

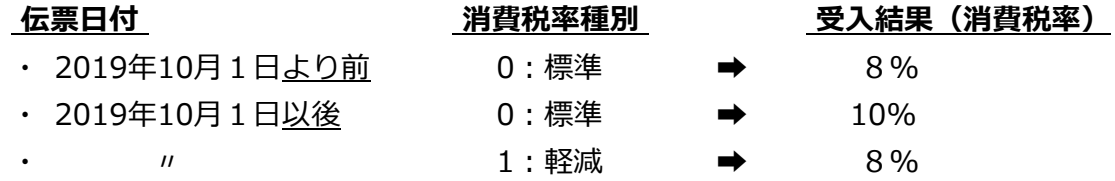

○ 製品上の「消費税率」表記が変更されます。 例)「8.0%」→「8%」

## **【 汎⽤データ受⼊(仕訳伝票)に関連する、お客様・パートナー様の対応 】**

仕訳伝票データの汎⽤データ受⼊で、『8%軽減税率の取引』を取り込む機能が搭載されます。 ※ 新たに「消費税率種別」の受入記号(受入項目)が追加されます。

-----------------------------------------------------------------------------------------------

-----------------------------------------------------------------------------------------------

#### ≪**お客様・パートナー様の対応**≫

『新税率10%の取引』だけで『8%軽減税率の取引』を取り込まない場合には、今までの受入形式 のまま**変更の必要はありません。**

『8%軽減税率の取引』や『経過措置の取引』を取り込む場合には、以下のいずれかで対応が異な ります。

- ・ 勘定科⽬または補助科⽬の「消費税率種別」の設定にしたがう
- ・ 汎⽤データで「消費税率」を必ずセットする
- 勘定科目または補助科目の「消費税率種別」の設定にしたがう場合
	- 『8%軽減税率の取引』を取り込む場合には、 ※ [勘定科目] メニュー・[補助科目] メニュー 事前に、勘定科⽬または補助科⽬に「消費税率種別(1:軽減)」を設定します。
	- 受入項目「消費税率」の対応は、今まで値をセットしているかにより異なります。
		- ▼ 「消費税率」をセットしていない場合
		- ▼ 『経過措置の取引』の場合だけ「消費税率」をセットしている場合 ※『新税率の取引』の場合は「消費税率」をセットしていない場合

#### → **変更の必要はありません。**

- ▼ 「消費税率」を必ずセットしている場合
	- → 『新税率の取引』『8%軽減税率の取引』の場合は、**「消費税率」をセットしないよ うに変更します。**

■ 汎用データで「消費税率」を必ずセットする場合

- $\bullet$ 『8%軽減税率の取引』を取り込む場合には、 汎用データに、新たに「消費税率種別」の受入記号(受入項目)を追加します。 また、取引内容に応じて値をセットします。
	- **・ 8%軽減税率の取引 → 「1:軽減」**
	- 新税率の取引 → 「0:標**準」または「空白**」
	- 経過措置の取引 → → **〃**
- **施行日以降、受入項目「消費税率」には取引内容に応じて値をセットします。** 
	- ・ 8%軽減税率の取引 → **「8」**
	- **・ 新税率の取引 → 「10」**
	- **・ 経過措置の取引 → 「81**

# **【 汎⽤データ受⼊(勘定科⽬・補助科⽬)に関連する、お客様・パートナー様の対応 】**

勘定科⽬・補助科⽬データの汎⽤データ受⼊で、科⽬ごとに「標準税率」「軽減税率」を設定する機能 が搭載されます。

-----------------------------------------------------------------------------------------------

-----------------------------------------------------------------------------------------------

※ 新たに「消費税率種別」の受入記号(受入項目)が追加されます。

#### ≪**お客様・パートナー様の対応**≫

『8%軽減税率の取引』を起票時に、以下のいずれかで対応が異なります。

- ・ 勘定科⽬または補助科⽬の「消費税率種別」の設定にしたがう
- ・手入力で、消費税率を「8%軽減税率」に切り替える
- 勘定科目または補助科目の「消費税率種別」の設定にしたがう場合 汎用データに、新たに「消費税率種別」の受入記号(受入項目)を追加します。 また、科⽬に応じて値をセットします。
	- ・ 「軽減税率」の取引で使⽤する科⽬ → **「1:軽減」**
	- **・ 「標準税率」 〃 → 「0:標準」または「空白」**
- 手入力で、消費税率を「8%軽減税率」に切り替える場合

# → **変更の必要はありません。**